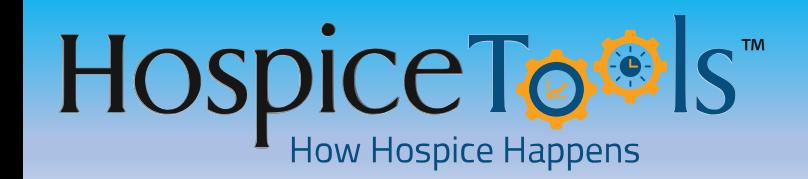

# **Fast, Comprehensive, & Centralized IDG**

- **IDG Update Forms are pre-populated with frequencies & team members. The information flows from IPOC for new patients and from previous IDG updates for existing patients. Team info is pre-populated from the Team Tab in the patient's chart.**
- **If all details have not been completed the form will pull whatever information is available & you can complete the remaining fields.**
- **Narrative fields are not pre-populated and must be completed for each IDG**
- **IDG Update Forms are created in an editable state. You can correct, add, delete, edit every field when creating the form.**

# **IDG Dashboard Step 1** – **Navigate to the Dashboard**

**1. Click 360° in the header bar**

Use this for reviewing relevant IDG information, creating IDG meeting agendas,

and as a dashboard for managing IDG updates.

**2. Select: IDG Dashboard**

**JDG Dashboard** 

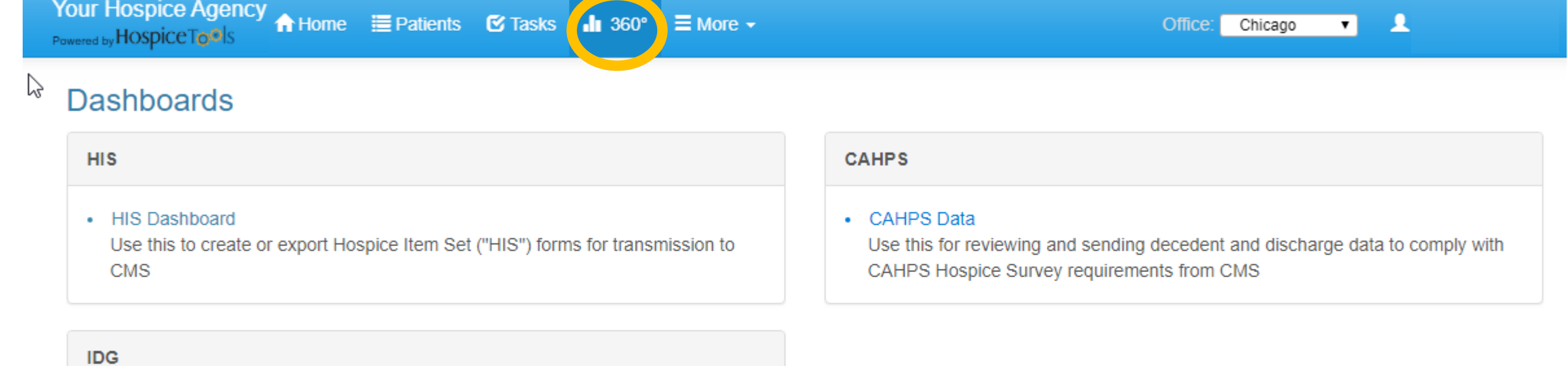

## **IDG Dashboard Step 2** – **Enter IDG Period**

- **1. Enter the date of your last IDG**
- **2. Enter the date of your current IDG**
- **3. Select by Case Manager or Show All**
- **4. Click Search**

## **IDG Dashboard**

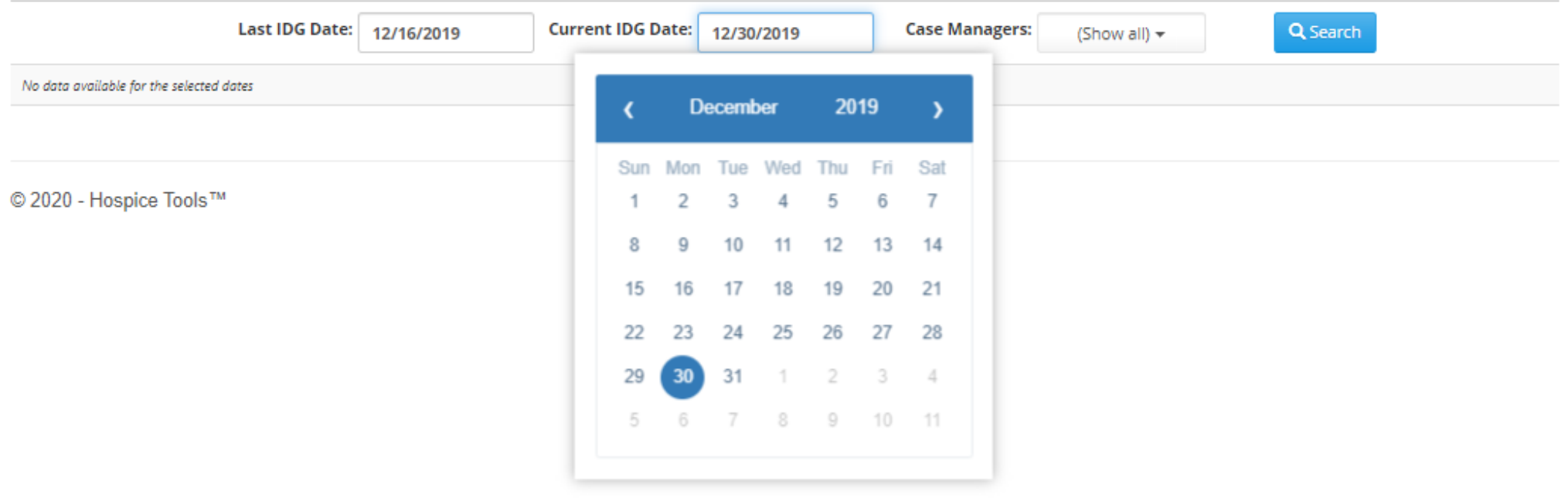

## **IDG Dashboard Step 2** – **Review & Start Updates**

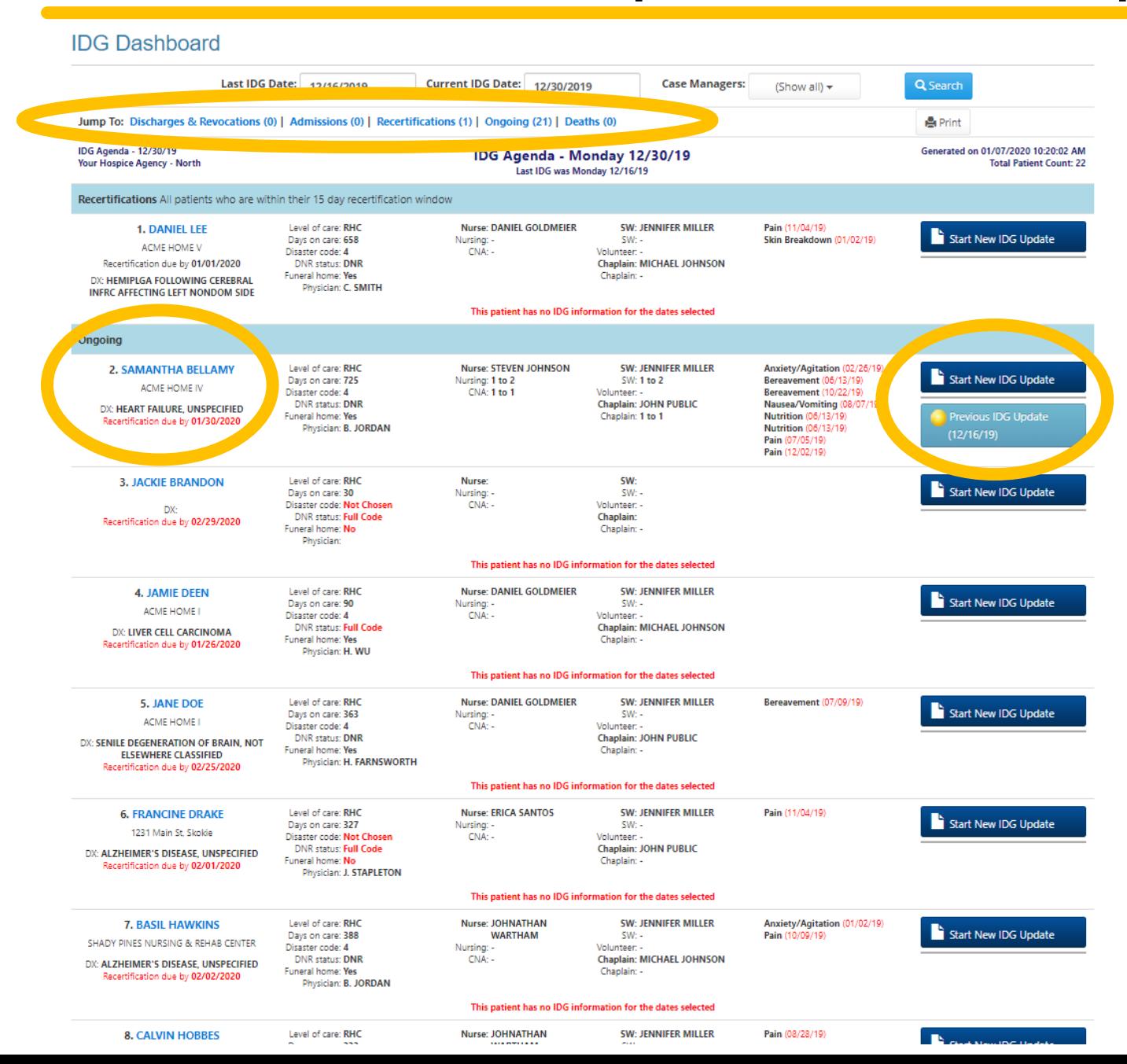

- 1. Patients are sorted by status allowing you to easily see recerts, discharges, ongoing etc. Sort and jump to any group
- 2. Patients are linked to their chart so you can jump to their chart by clicking their name
- 3. DX, previous frequencies, care plans, dates, and other relevant info are listed beside each patient
- 4. Previous IDG Updates that are incomplete/still waiting for signatures will appear with a yellow bubble in the button
- 5. Click Start New IDG Update to create an update for a patient

## **IDG Dashboard Step 3 - Review & Complete Updates**

- IDG Update Forms are pre- $\blacksquare$ Form: IDG UPDATE Patient: BELLAMY, SAMAN populated with frequencies & team members. The information flows from IPOC for new patients and from previous IDG updates for existing patients. Team info is pre-populated from the Team Tab in the patient's chart.
- If all details have not been  $\blacksquare$ completed the form will pull whatever information is available & you can complete the remaining fields.
- Narrative fields are not preх populated and must be completed for each IDG
- IDG Update Forms are created in  $\blacksquare$ an editable state. You can correct, add, delete, edit every field when creating the form.

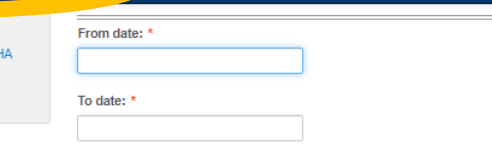

### Planned Visit Frequencies - Plus PRN Visits for Symptom Managen

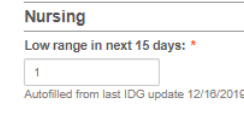

Save & Close

(MR# 13135)

**150.9 (HEART FAIL INSPECIFIED** 

✔ Sign & Submit

**H** Save

### High range in next 15 days:

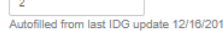

Change in frequency

## **Social Worker** Low range in next 15 days:

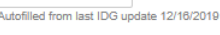

High range in next 15 days:

Autofilled from last IDG update 12/16/2019

Change in frequency

#### Spiritual

Low range in next 15 days:

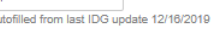

### High range in next 15 days:

Autofilled from last IDG update 12/16/2019

Change in frequency

### **Hospice Aide**

### Low range in next 15 days:

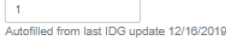

#### High range in next 15 days:

Autofilled from last IDG update 12/16/2019

Change in frequency

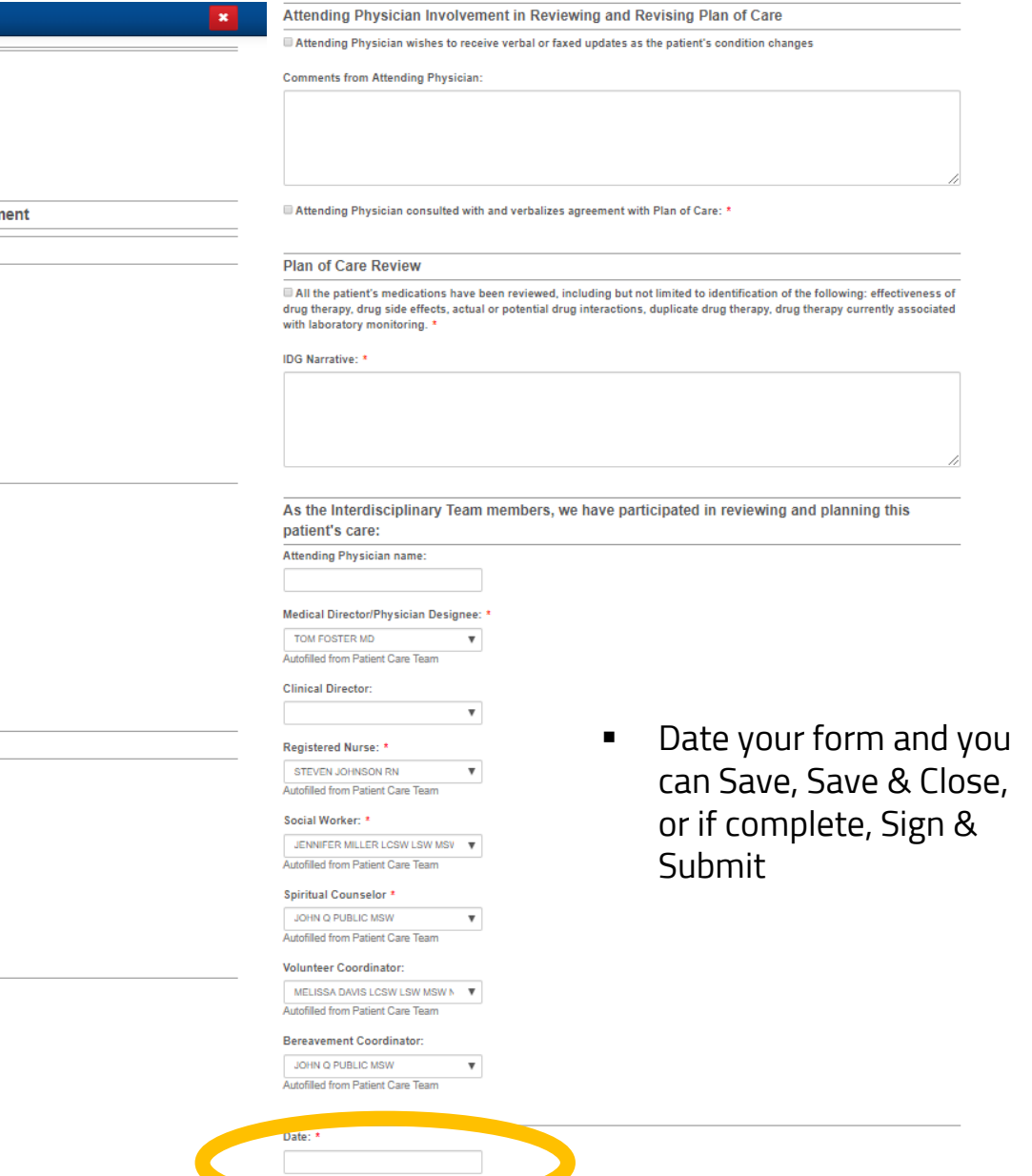

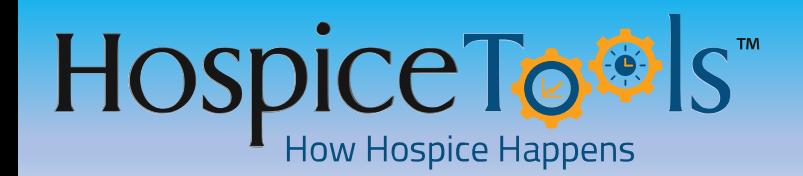

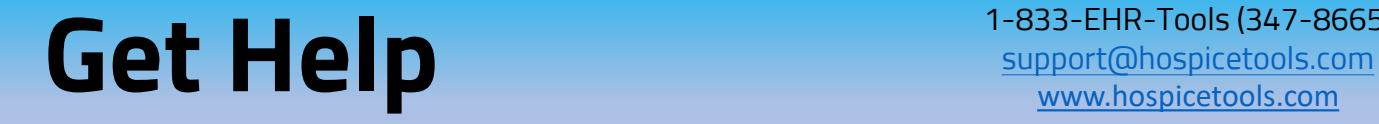

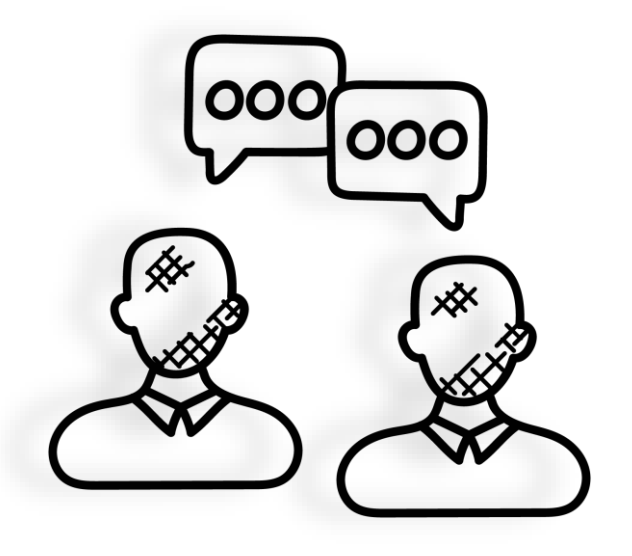

**We want you to get the most out of Hospice Tools and we're here to help.**

**Call us at 1-833-EHR-Tools (347-8665)**

**Email us at [support@hospicetools.com](mailto:support@hospicetools.com?subject=New%20User%20Setup)**

**Check out our website at [www.hospicetools.com](http://www.hospicetools.com/)**

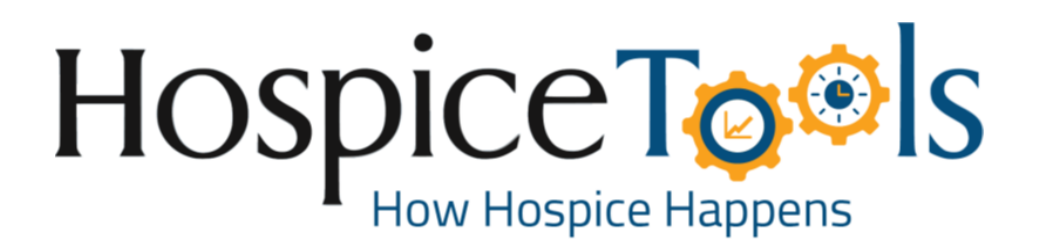